Чтобы заказать NINJA WiFi роутер пожалуйста следуйте следующим шагам:

1. Для получения услуги с 5% скидкой, нажмите на баннер находящийся в колонке слева, страница Заказа откроется в новом окне и Вы попадете на титульную страницу компании NINJA WiFi.

2. На титульной странице нажмите на зелёную кнопку, находящуюся в правом, верхнем углу: "Get Yours (Закажи Свой)" и Вы окажетесь на странице заказа. **Get Yours** 

3. На странице заказа, выберите удобное место и дату получения и возврата роутера.

- в полях «Pick-up Date» и «Return Date» выберите даты получения и возврата соответственно; - в полях «Pick-up method» и «Retern method» выберите место и способ получения и возврата. Вы можете получить и вернуть роутер самостоятельно в аэропортах: Ханэда, На́рита, Тюбу, Кансай, Титосе, Фукуока, Ниигата, Наха, а также в офисе компании на ст. Синдзюку. За отдельную плату в размере 500 Yen Вы можете заказать доставку роутера прямо в Ваш отель. Для этого выберите "Услугу доставки (Delivery Service)"

Select Your Pick-up and Return Method

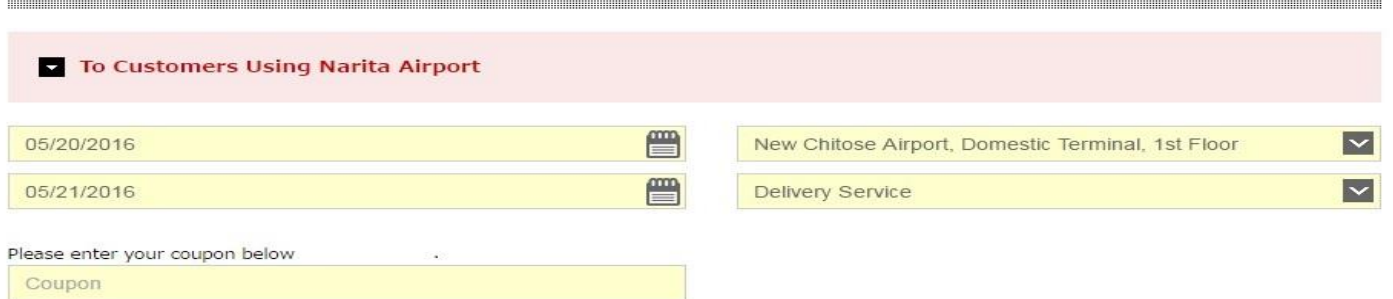

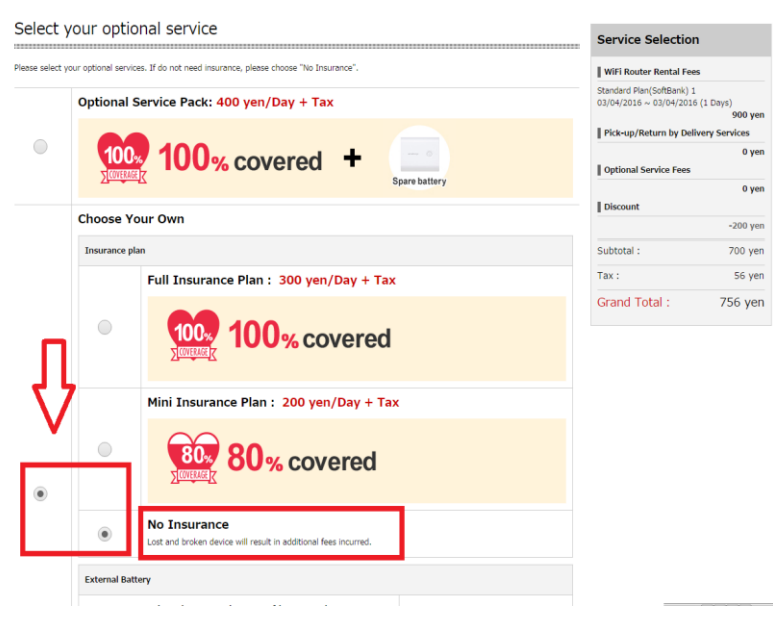

4. Ниже, Вы можете добавить услуги страховки и дополнительного аккумулятора, также за дополнительную плату.

- 100 % страховка + дополнительный аккумулятор: 400 Йен/день;

- только 100 % страховка - 300 Йен/день;

- 80% страховка - 200 йен/день.

Если Вам не нужны эти услуги просто нажмите на кнопку "Choose Your Own (Выберите Свой)" и отметьте пункт "No insurance (Без

Страховки)"

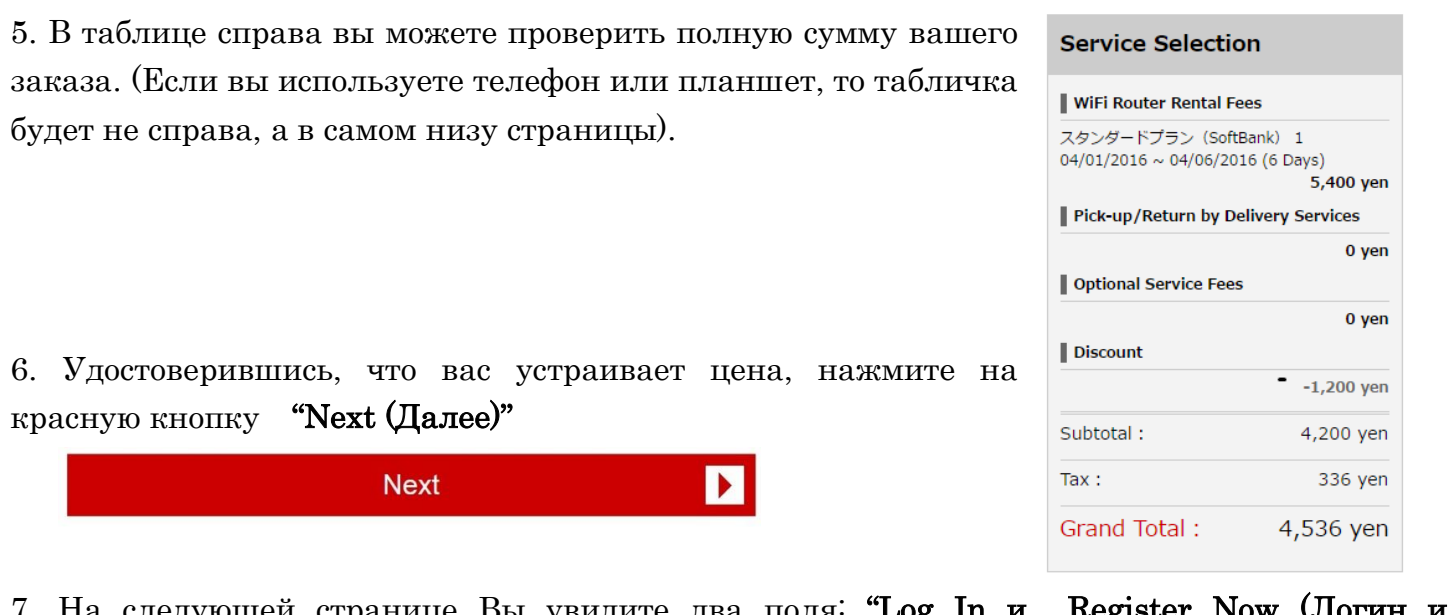

## рщей странице Вы увидите два поля<sup>:</sup> **"Log** Регистрация)".

Если Вы заказываете роутер на этом сайте в первый раз, то пожалуйста нажмите нa кнопку «Register Now», либо введите свой E-mail и пароль в соответствующие поля в блоке "Log In (Лог Инн")

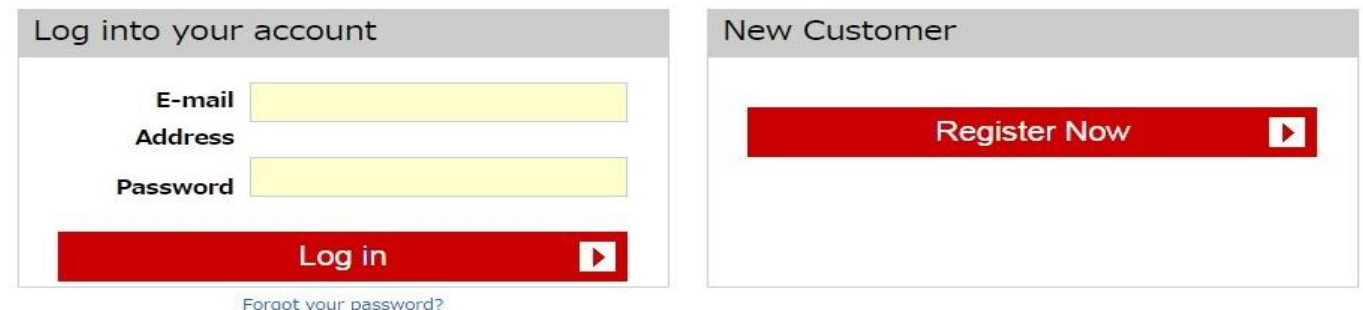

8. Нажав на кнопку "Register Now" (регистрация) Вы окажетесь на новой странице, где необходимо ввести, в соответствующие поля, необходимую информацию о себе.

(Свои имя, фамилию, год рождения, пол, страну и город, номер телефона, емейл-адрес и пароль.)

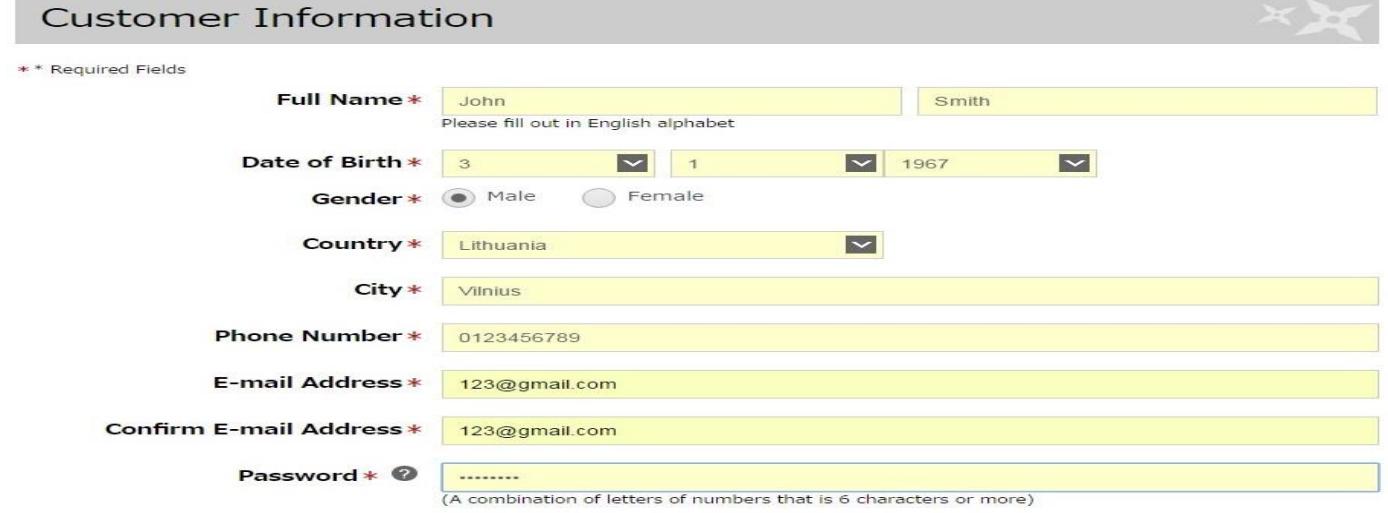

## 9. Введя нужную информацию, нажмите на кнопку "Next (Далее)"

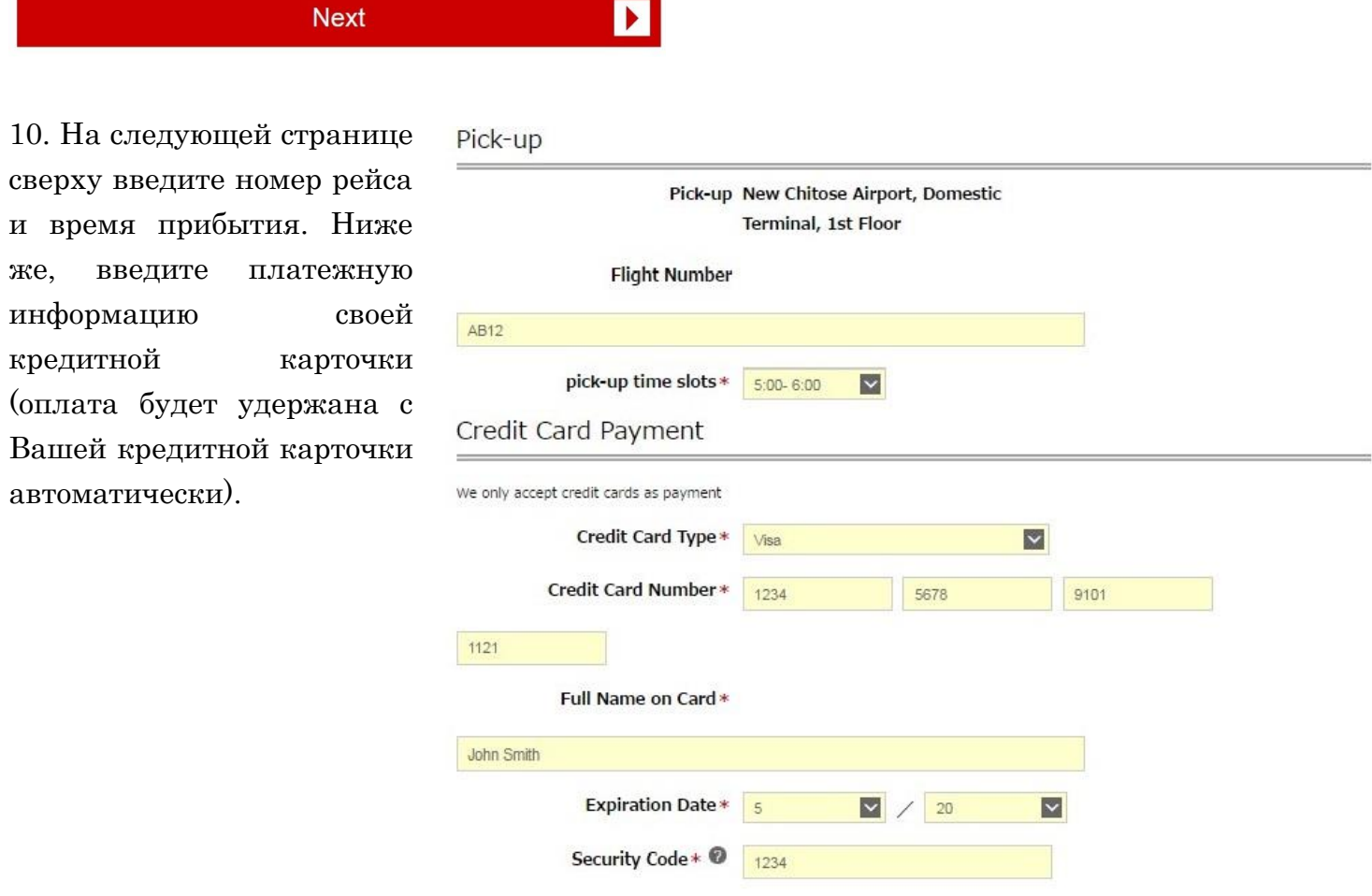

11. В конце отметьте согласие с Правилами обслуживания возле фразы "I Agree (Я соглашаюсь)" и нажмите на кнопку «Proceed (Продолжить)».

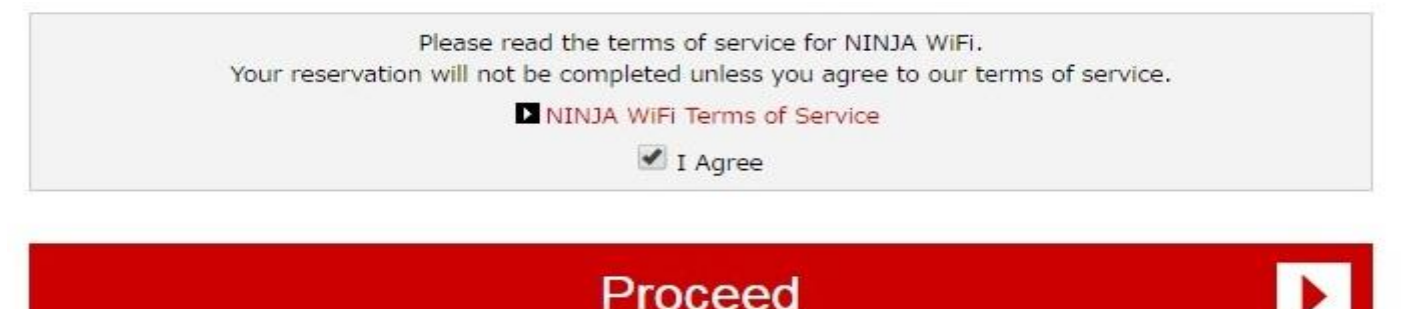

12. После завершения, на указанный Вами при регистрации адрес придёт электронное письмо, подтверждающие ваш заказ.

Вам останется только забрать роутер в выбранном Вами месте и наслаждаться неограниченным доступом в интернет на протяжении всегo Вашего путешествия по Японии.